# 紛失盗難補償お届けサービス Web 申し込み手順

■ Ver. 1.2

### **ご注意事項**

#### **対象の補償サービス**

- 下記のサービスに加入中の方がご利用いただけます。
- ・故障紛失サポート with AppleCare Services
- ・故障紛失サポート with AppleCare Services & iCloud+

#### **対象のトラブル**

紛失、盗難が対象です。故障、破損、水濡れによるトラブルは対象外です。 故障、破損、水濡れの場合はテクニカルサポート、修理サービスをご利用ください。 |お問い合わせ先:Apple サポート(電話番号 0120-27753-5)

### **お申し込みの流れ**

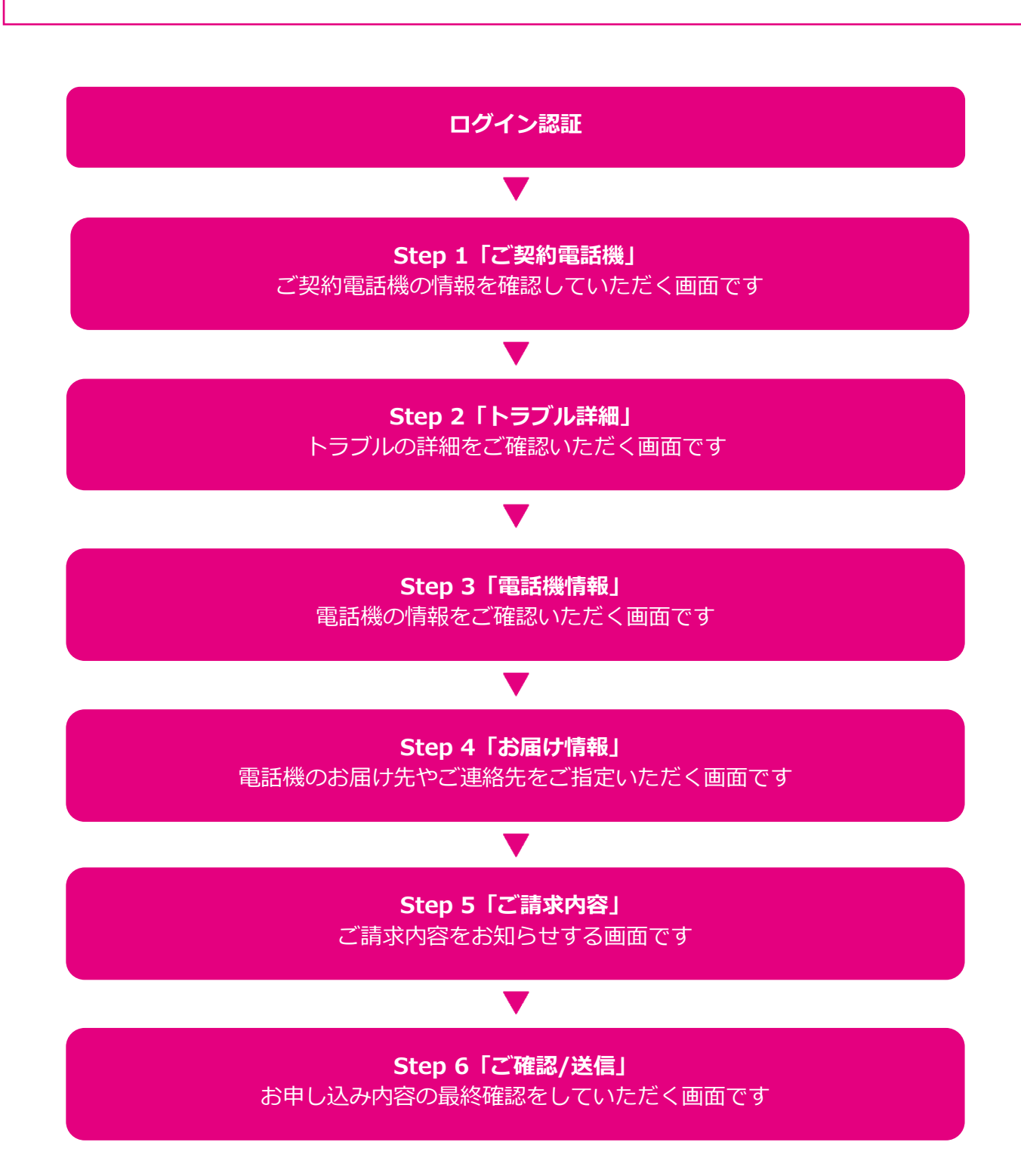

ログイン認証

# 「紛失盗難補償お届けサービスお申し込み」のページからログイン

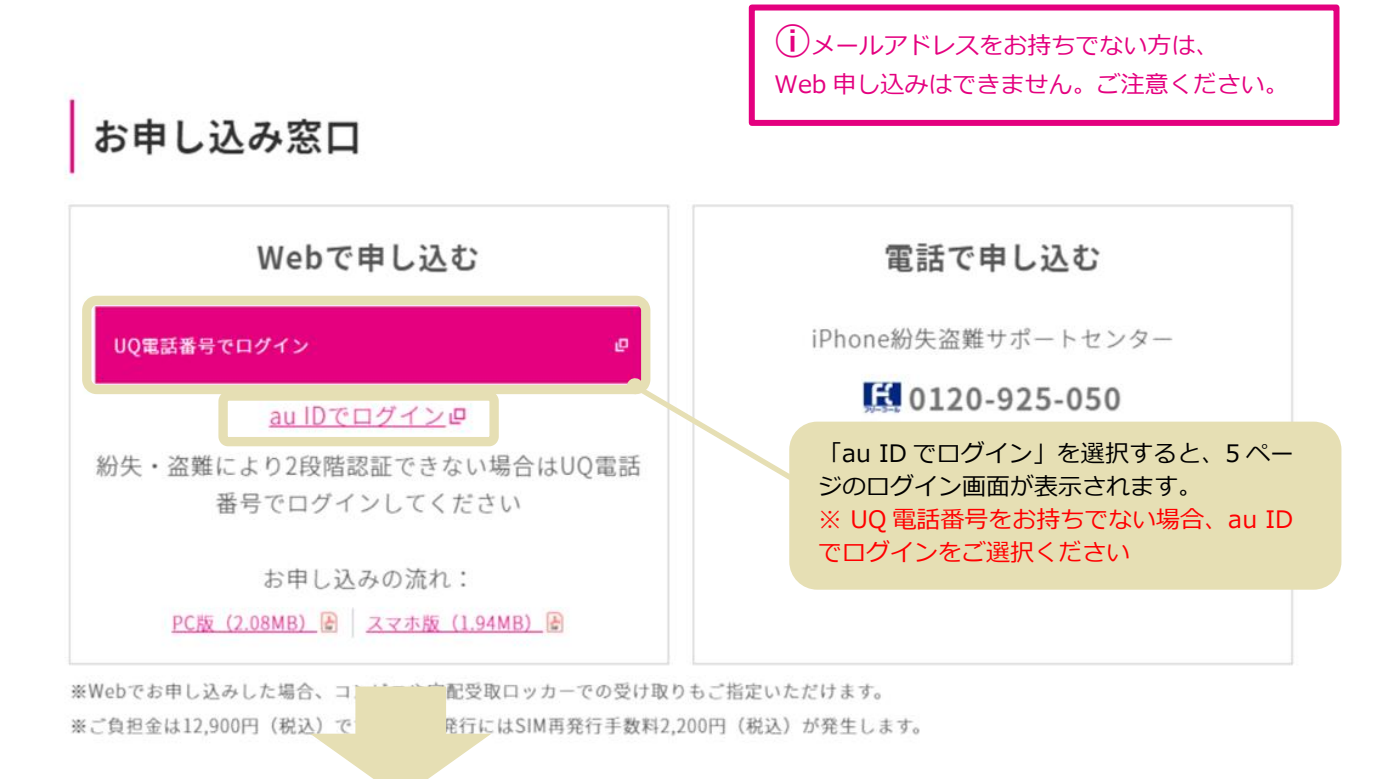

# 電話番号でログイン

#### **個人のお客さま**

電話番号、暗証番号、生年月日でログイン

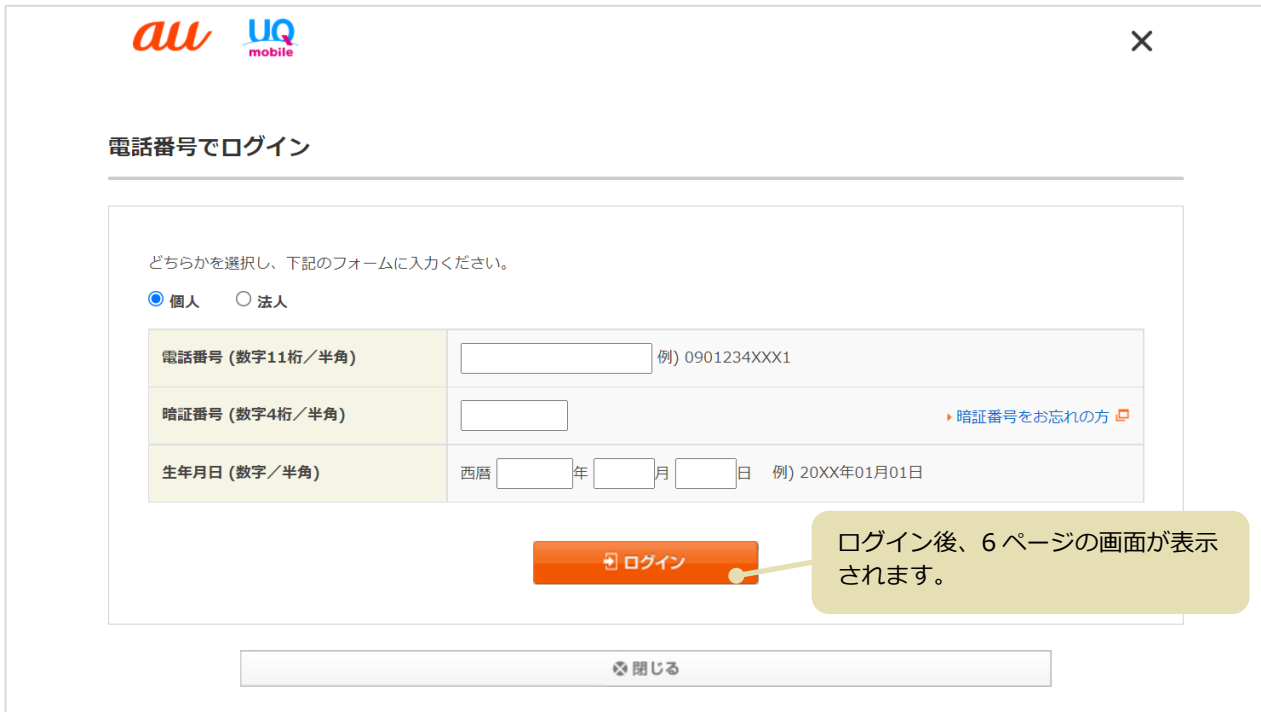

### **法人のお客さま**

電話番号、暗証番号、お客様コードでログイン

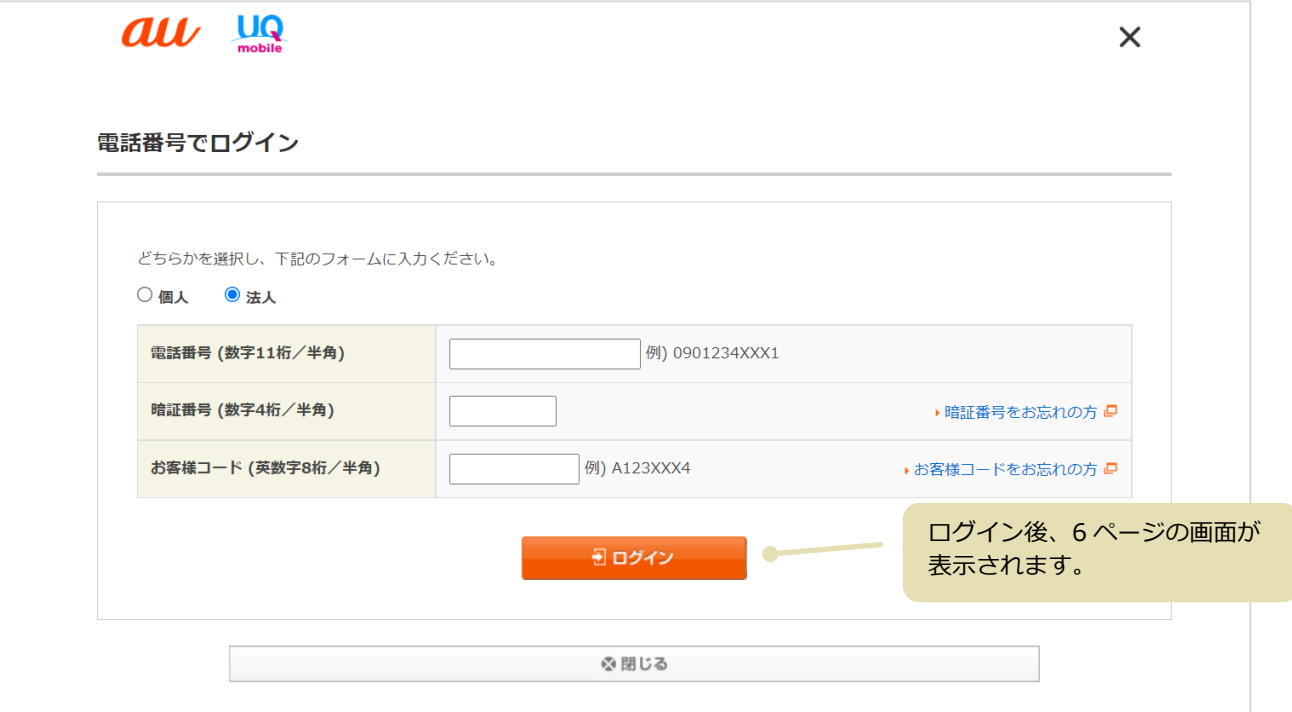

## au ID とパスワードでログイン

「2 段階認証」が必要です。au ID に登録された電話番号に SMS(C メール)が送信されます。 (紛失・盗難で SMS(C メール)が受信できない場合は、au 電話番号でログインしてください。

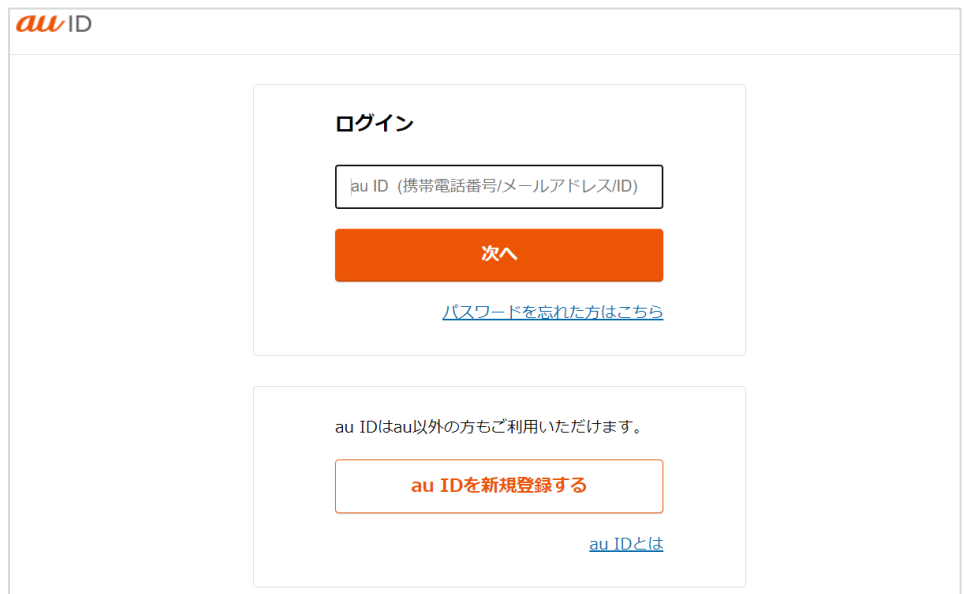

### Step1「ご契約電話機」

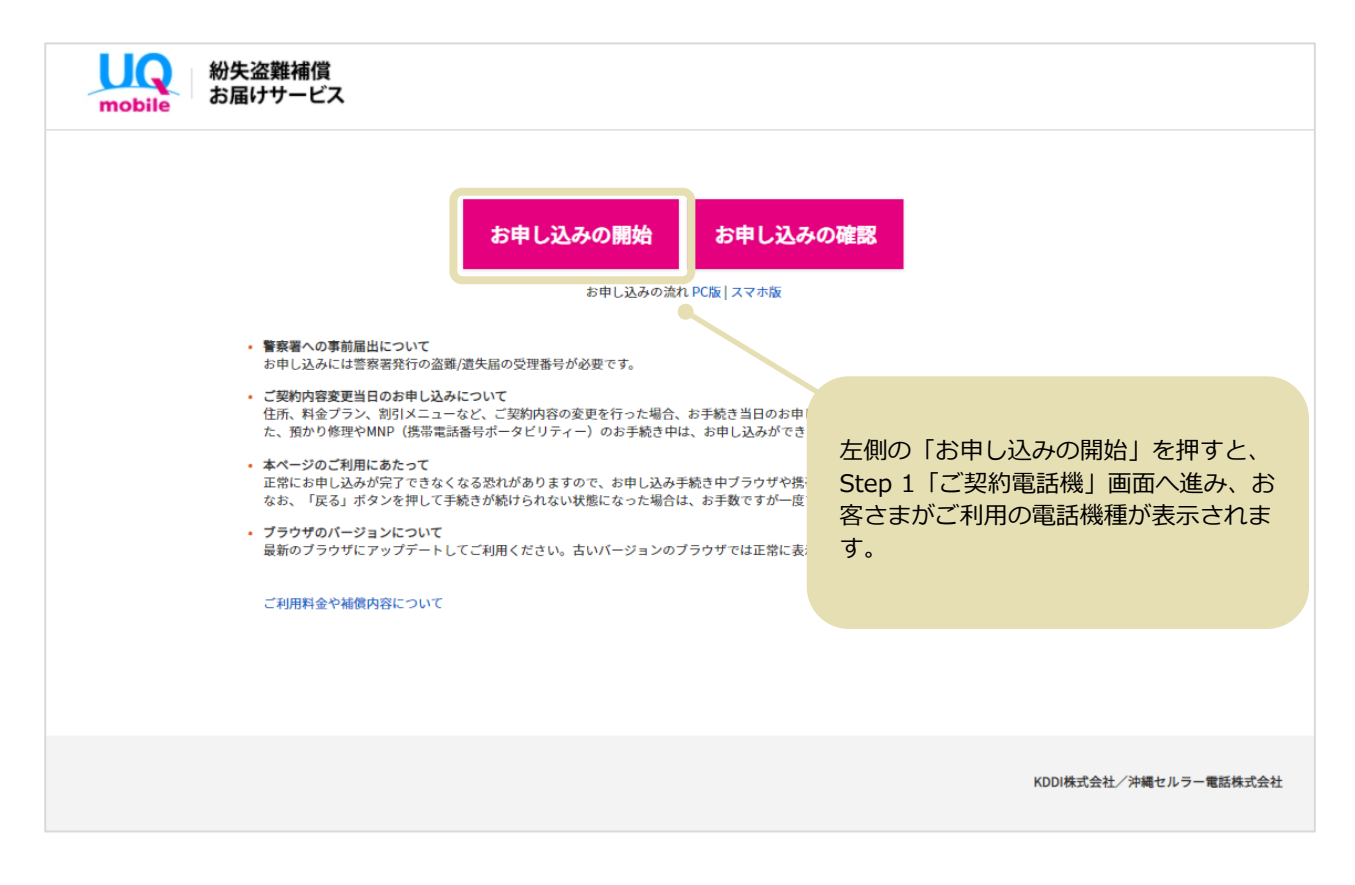

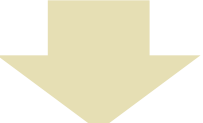

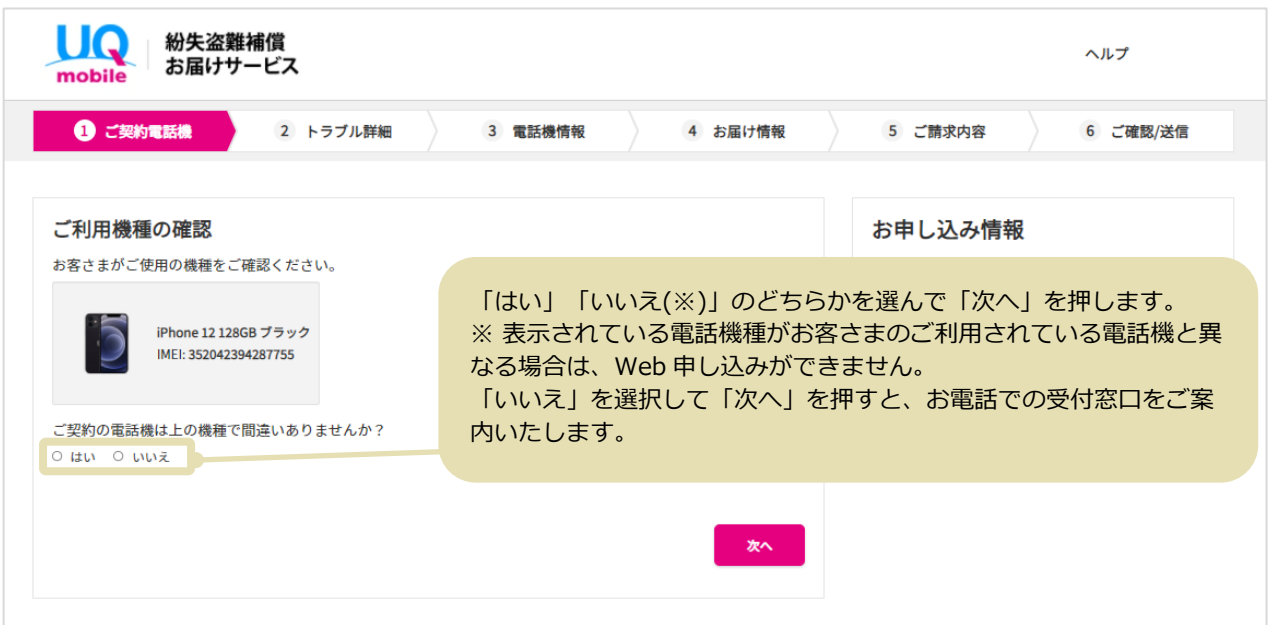

# Step2「トラブル詳細」

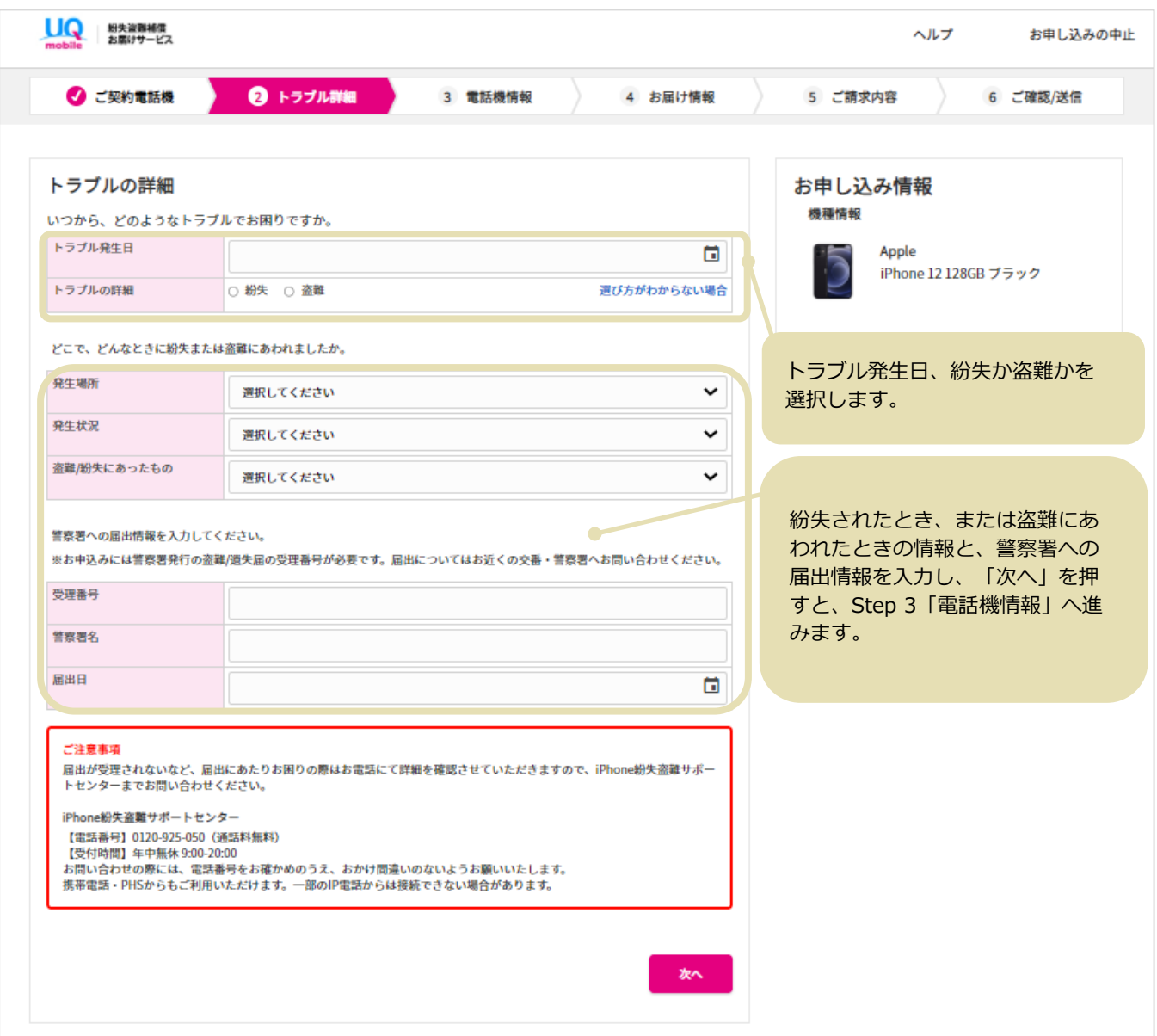

# Step3「電話機情報」

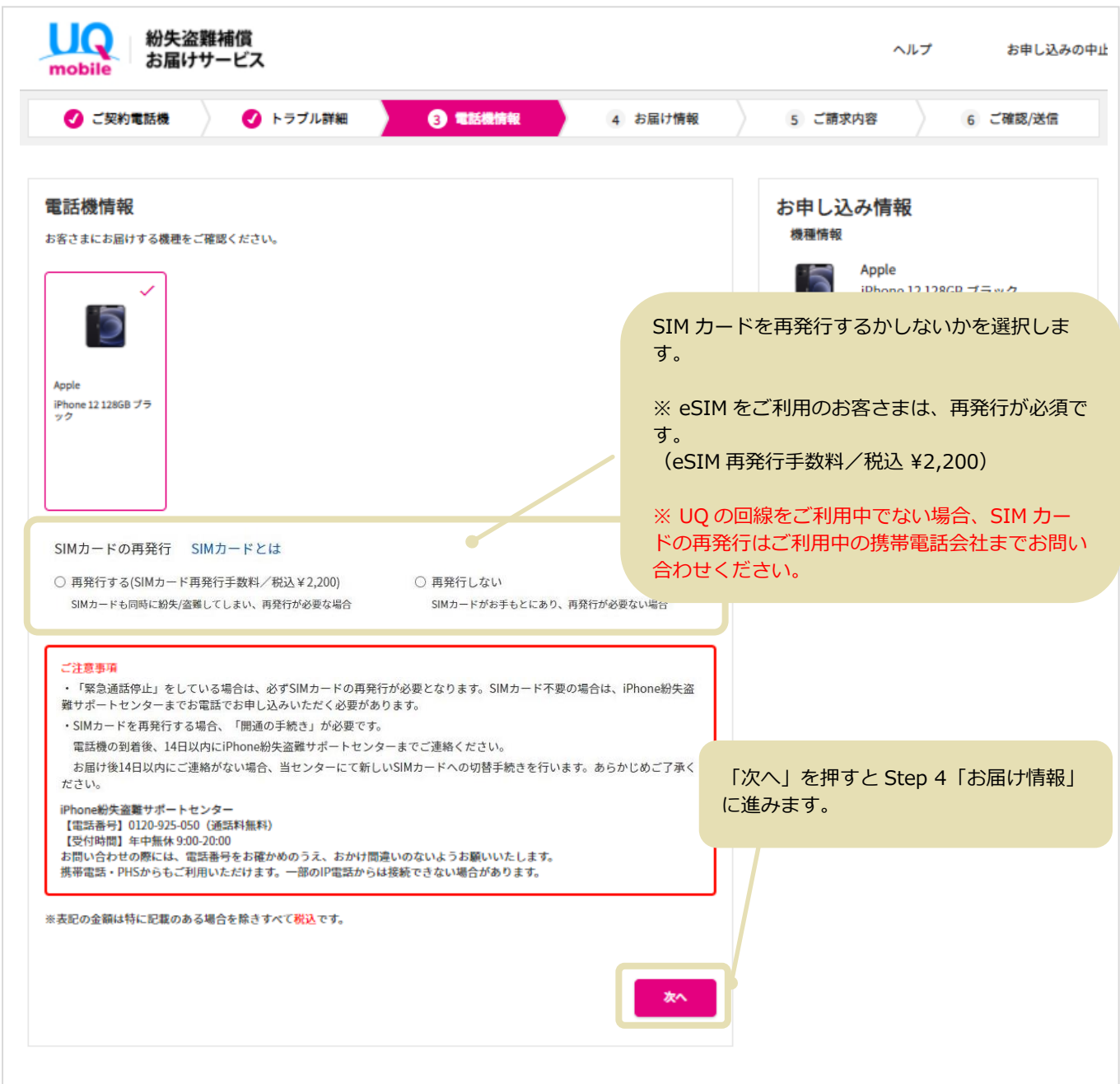

### Step4「お届け情報」

「ご契約住所」「ご請求先住所」「コンビニ/ロッカー受取」「その他の住所」から、お届け 先を選択できます。

※ 法人のお客さまの場合は「コンビニ/ロッカー受取」と「その他の住所」はお選びいただけません。

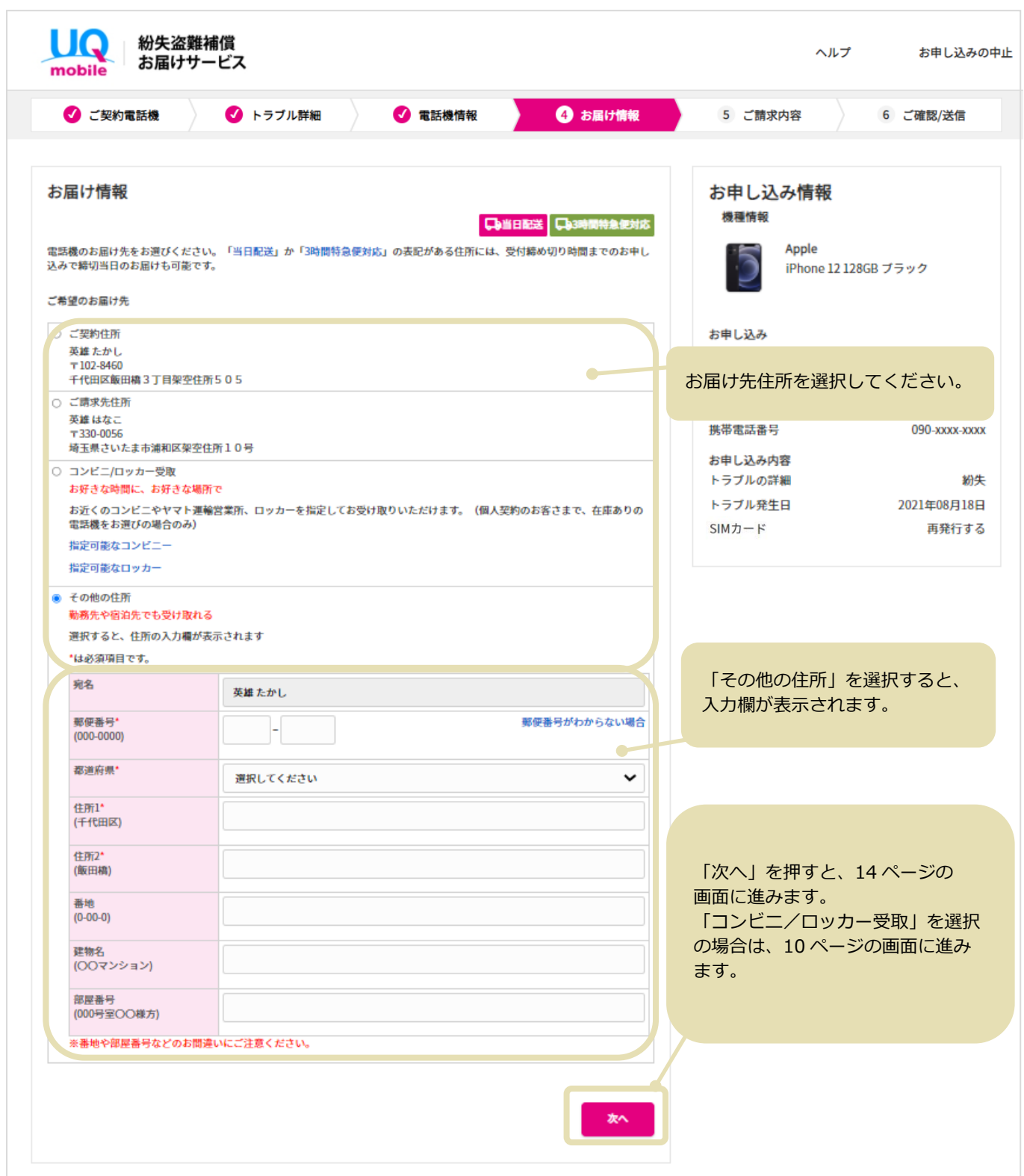

「コンビニ/ロッカー受取」を選択した場合、ご契約住所の郵便番号に基づいた店舗/ロッカ ーが表示されます。電話機を受け取りたい場所をお選びください。

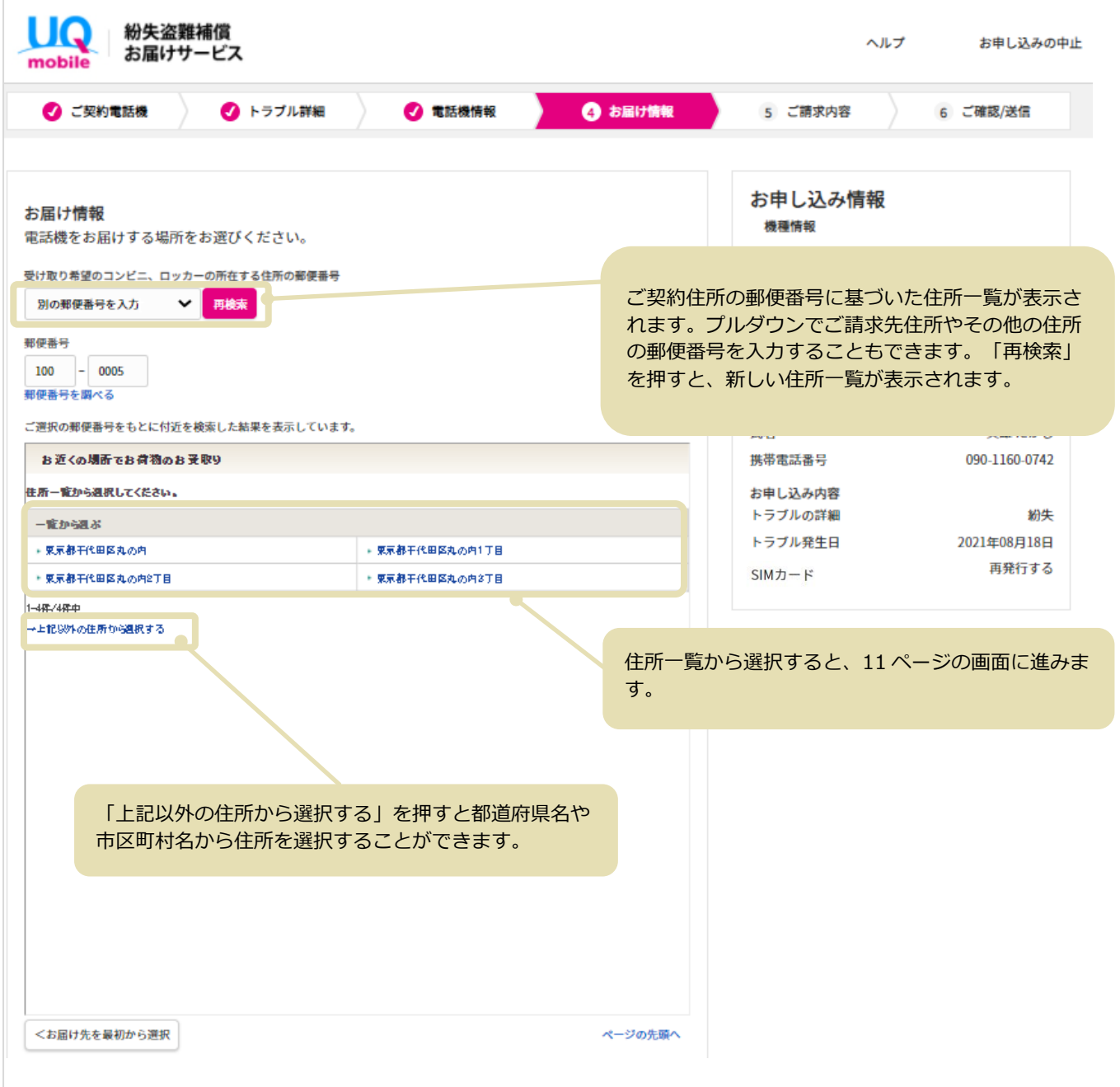

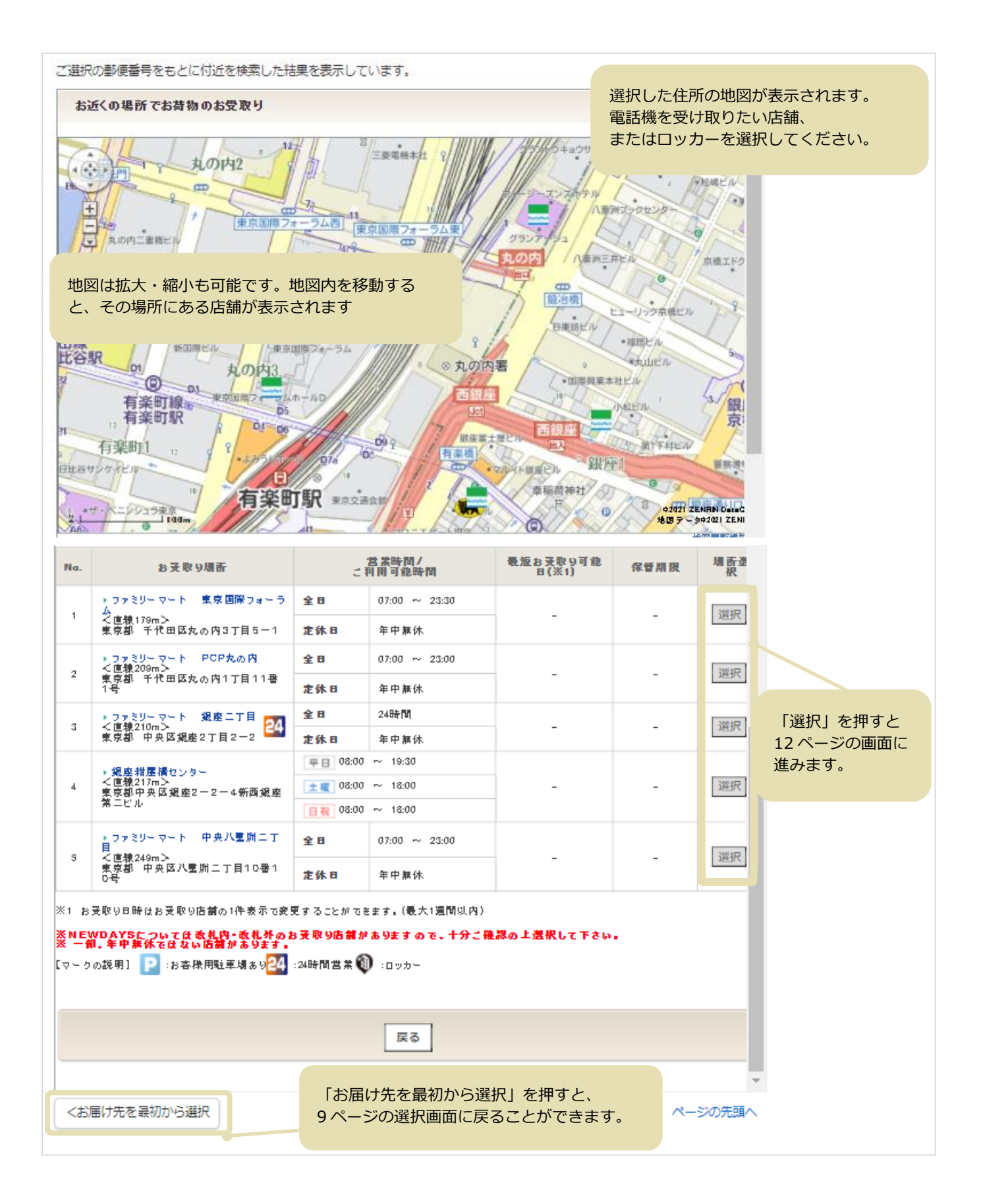

### 10 ページの画面で選択したコンビニ/ロッカーの詳細が確認できます。

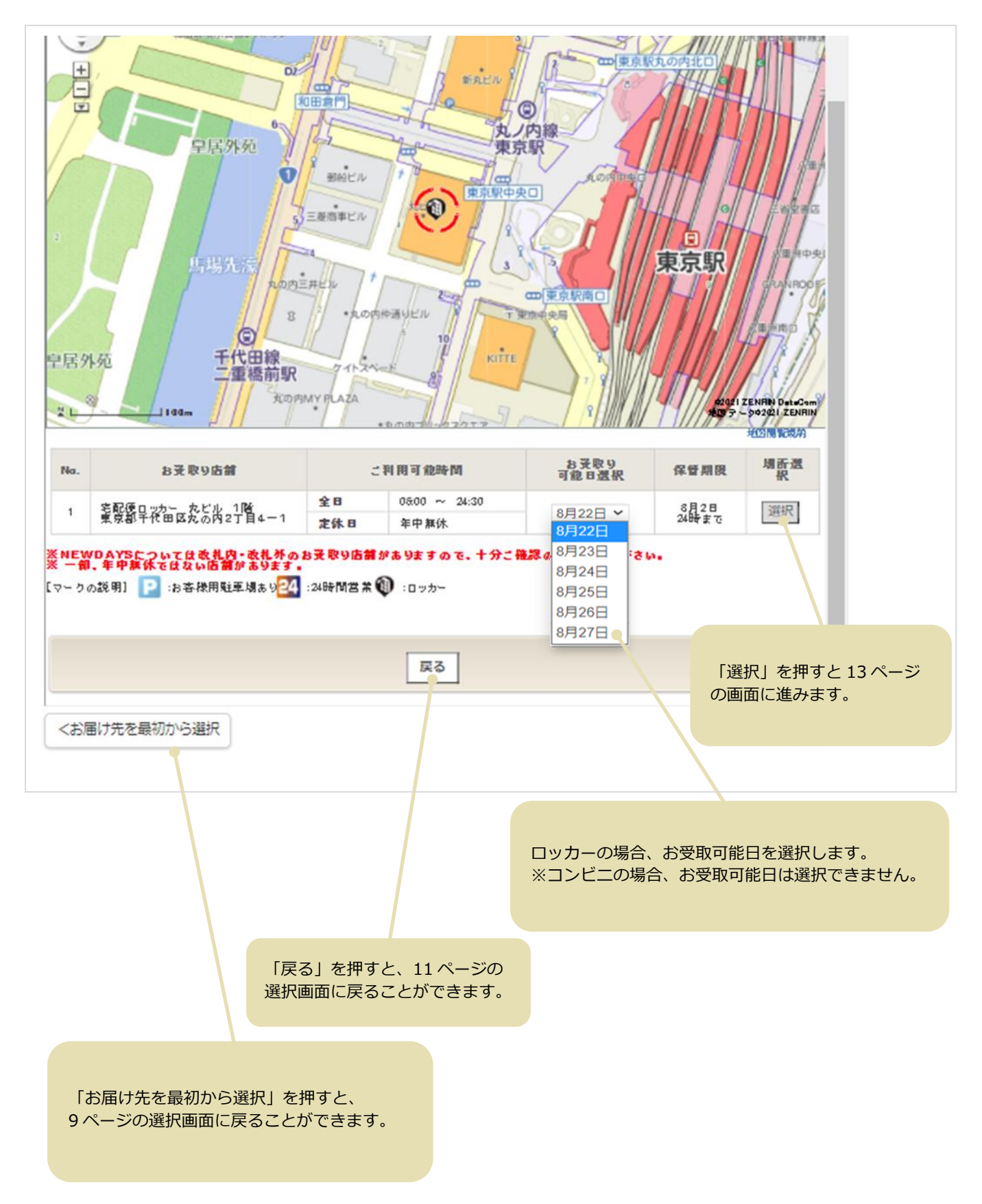

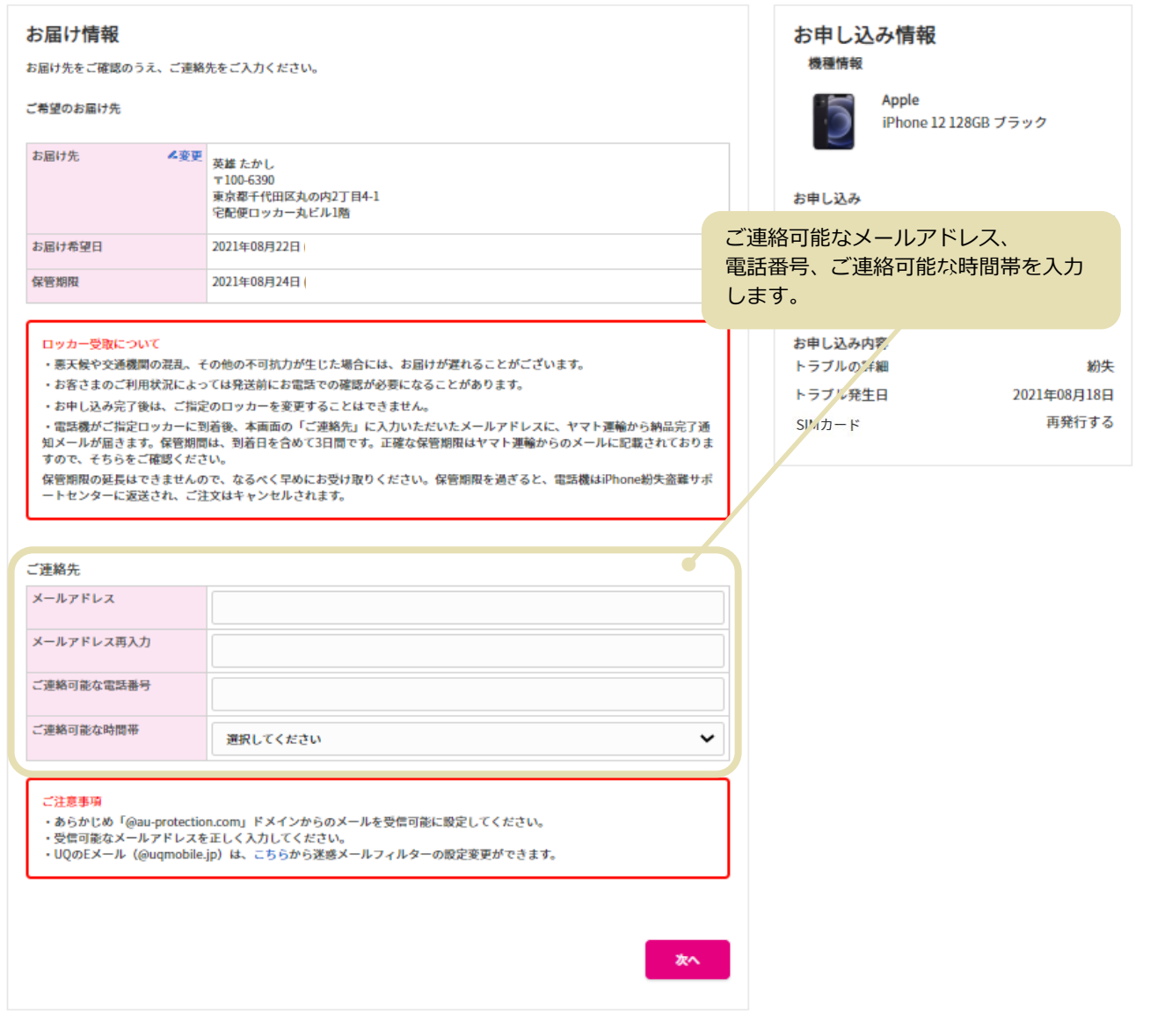

### お届けオプションとご連絡先の入力画面が表示されます。

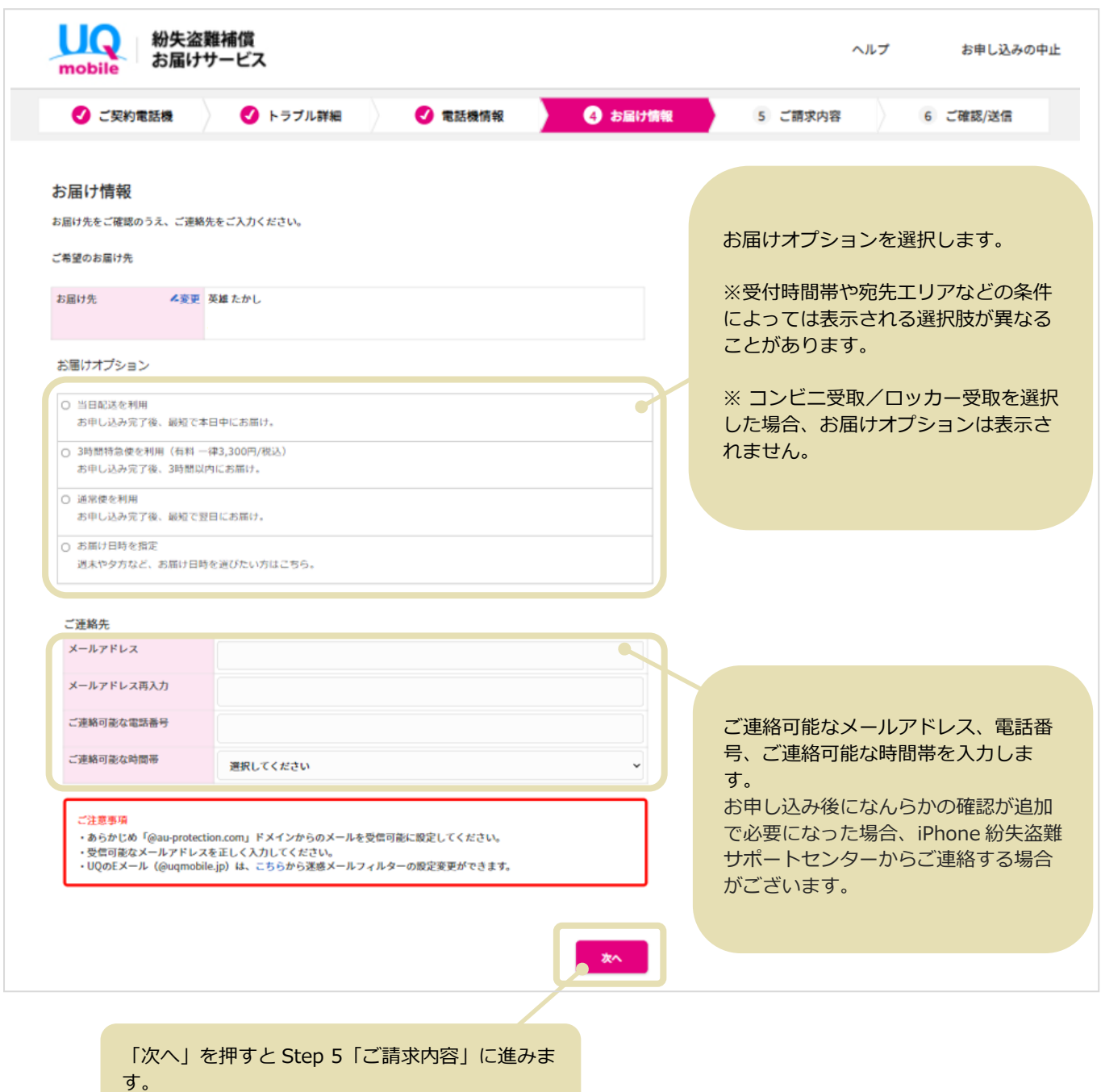

### Step5「ご請求内容」

#### ご請求内容が表示されます。 紛失盗難補償 UQ ヘルプ お申し込みの中止 お届けサービス mobile √ ご契約電話機 ● トラブル詳細 ● 電話機情報 ◆ お届け情報 **6 ご請求内容** 6 ご確認/送信 今回の受付におけるお客さまの ご請求内容 ご負担金額が表示されます。 お申し込み情報 機種情報 お客さまご負担金額/税込 ¥12,900 SIM カード、eSIM の再発行時は、 SIMカード亜発行手数料/税込 Ċ ¥2,200 再発行手数料が表示されます。ご負担金額小計/税込 ¥15,100 ポイントのご利用 上のご負担金額にポイントを利用することができます。 (1ポイント=1円) お申し込み お客さまの保有ポイント  $\circ$ お申込み番号 21000006937 ご利用可能ポイント  $\mathbf 0$ お客さま情報 今回ご利用のポイント  $\pmb{0}$ 氏名 英雄たかし ポイント適用後 ご負担金額合計/税込 ¥15,100 お客さまがポイントをお持ちの場合 ご注意事項 ·SIMカードを再発行する場合の再発行手数料、3時間特急便ご利用料金には、ポイントを利用することができませんので、ご は、 注意ください。 「お客さまご負担金額」のお支払いに 1 ポイント=1 円で充当することがで 請求となる場合がございます。 <sub>…</sub><br>・オンライン交換受付でお申し込みの場合、代用機の貸出は行っておりません。 きます。 ※表記の金額は特に記載のある場合を除きすべて税込です。 ※SIM カード再発行手数料、eSIM 再 当日中に他のサービスや商品にポイントをご利用になった場合、本お申し込み完了時にポイントが不足する可能性があります。 発行手数料、3 時間特急便ご利用料金 また、このお申し込みでポイントを利用した場合、すぐにはポイント残高が更新されません。 にはポイントを利用することができま ポイント不足となった場合の対応方法を選択してください。 せん。 ○ 電話連絡を希望する ○ ご利用可能な最大ポイントを利用する  $x^2$ ポイントをご利用の場合、ポイントが 不足したときの対応を選択します。 「次へ」を押すと Step 6 「ご確認/送信」に進みます。

# Step6「ご確認/送信」

### 仮受付画面が表示されます。

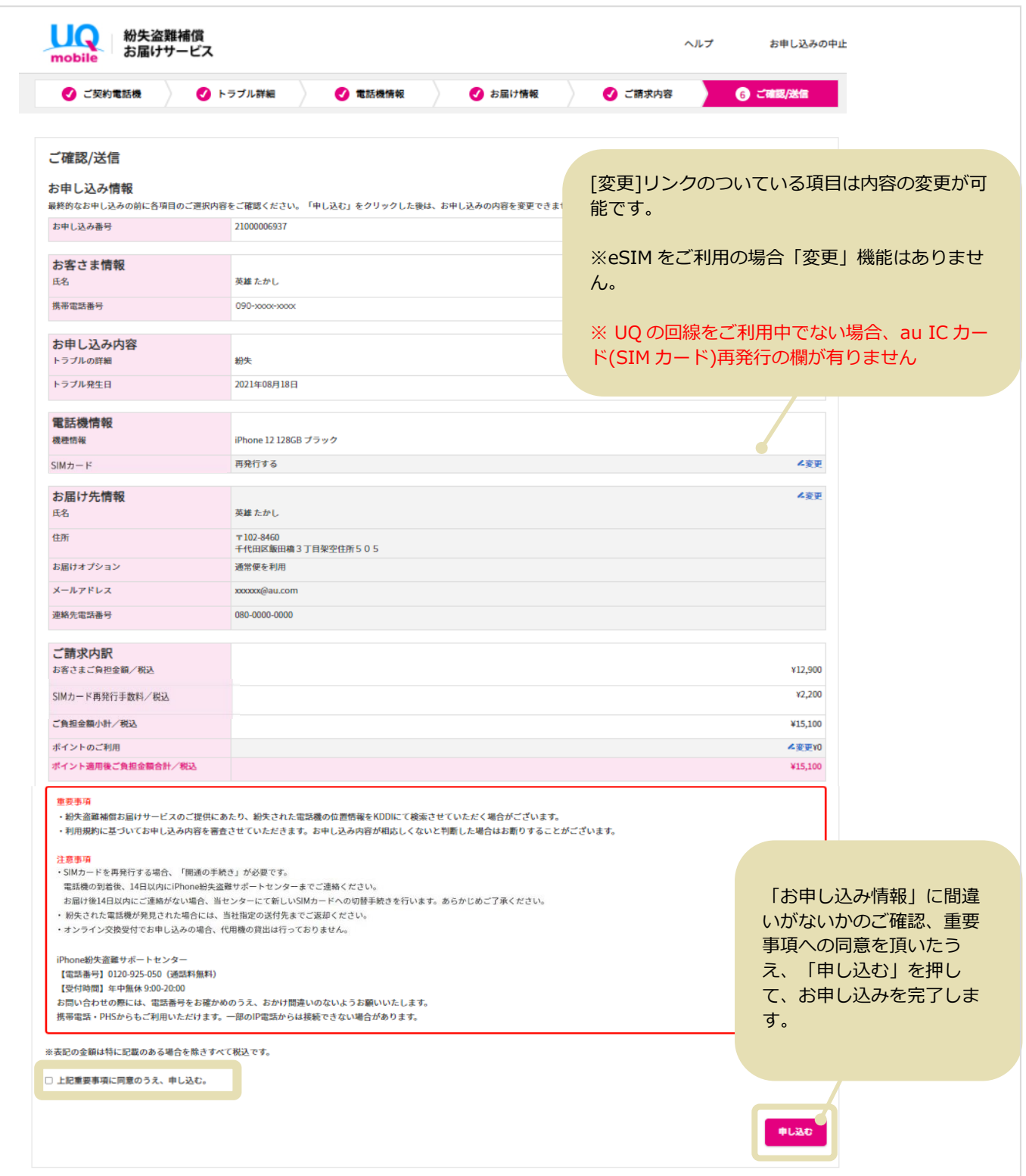

### お申し込み 仮受付

### 仮受付画面が表示されます。

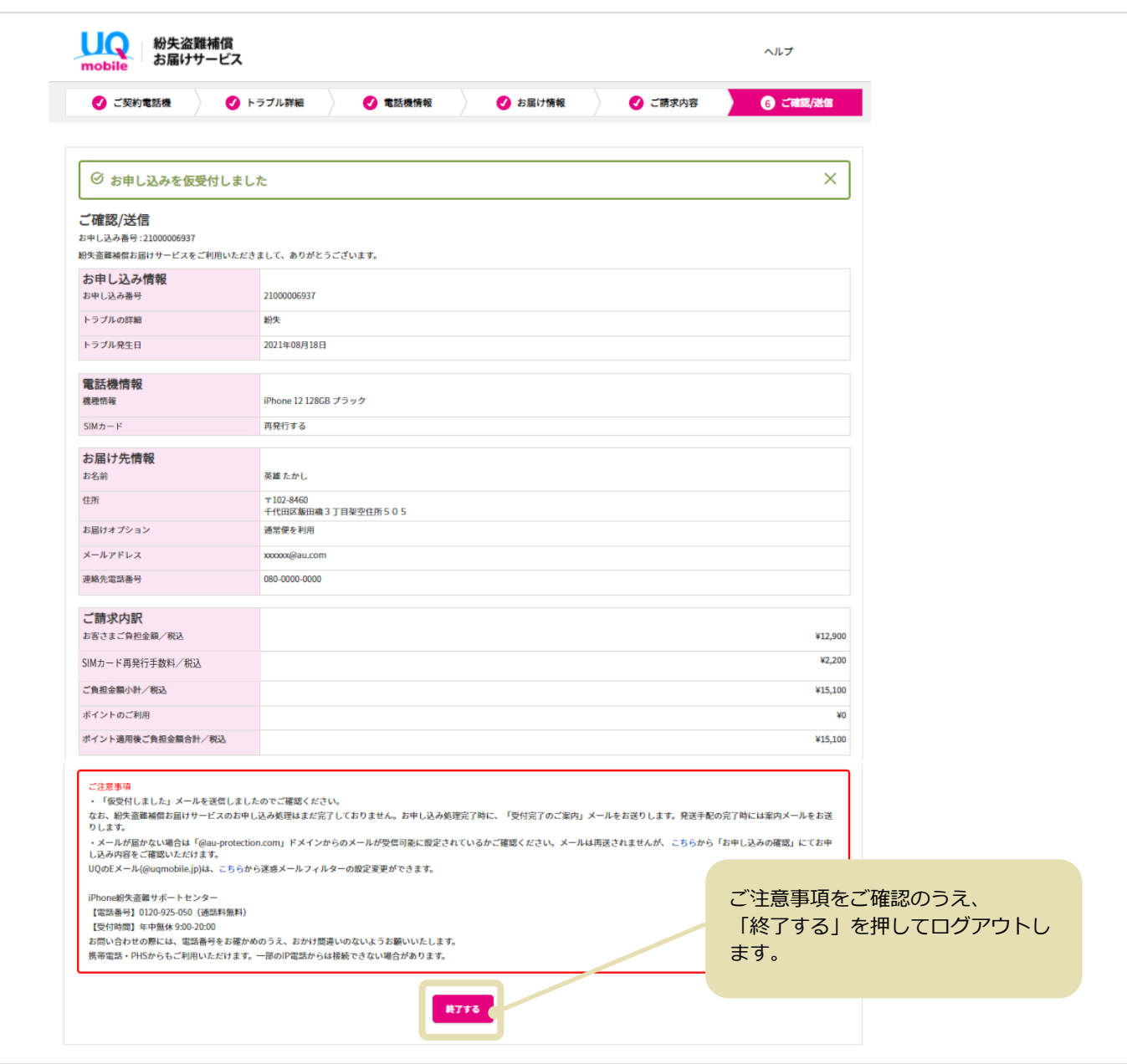

お申し込みはこれで完了です。画面右下の「終了する」を押して、お申し込みを終了します。 仮受付のお知らせを E メールでお送りしますので、ご確認ください。電話機の発送時にも E メールでお 知らせいたします。

なお、お申し込み後になんらかの確認が追加で必要になった場合、iPhone 紛失盗難サポートセンターか らご連絡する場合がございます。

### お申し込み完了後に、以下のような内容の仮受付メールが届きます。 送信元は「iPhone 紛失盗難サポートセンター support@au-protection.com」です。

英雄 たかし様

紛失盗難補償お届けサービスをご利用いただきありがとうございます。 お電話のご利用にご不便をおかけしており申し訳ございませんが、もうしばらくお待ちください。

以下のお申し込みを仮受付しました。 お申し込み処理完了時に、「受付完了のお知らせ」メールをお送りします。 受付後、追加で確認が必要な項目がございましたら、端末発送前にお申し込み時に入力していただいた連絡先へお電話でご連絡させていただくことがございます。

■お申し込み内容 お申し込み番号: 21000006937 お届けする電話機: iPhone 12 128GB ブラック お申し込み内容確認はこちら https://www.uqwimax.jp/mobile/support/trouble/repair/application-acs/

■お問い合わせ先 iPhone紛失盗難サポートセンター 電話番号:0120-925-050 (9時~20時 年中無休)

※本メールは紛失盗難補償お届けサービスをお申し込みのお客さまにお送りしております。お心当たりのない方は、お手数ですがお問い合わせ先までご連絡ください。 ※本メールは送信専用アドレスから配信されています。 KDDI/沖縄セルラー電話